## [操作易用性]-界面操作易用性功能

[概述](#page-0-0) [易用性功能](#page-0-1)

## <span id="page-0-0"></span>概述

针对ETL画布的易用性进行优化。

## <span id="page-0-1"></span>易用性功能

- 1. 添加Ctr+Z撤销功能和Ctrl+Y还原快捷键。
- 2. 3. 打开ETL不显示属性区。 点击画布空白区域,节点属性区隐藏,可以通过下图所示的图钉图标按钮避免画布跳来跳去。

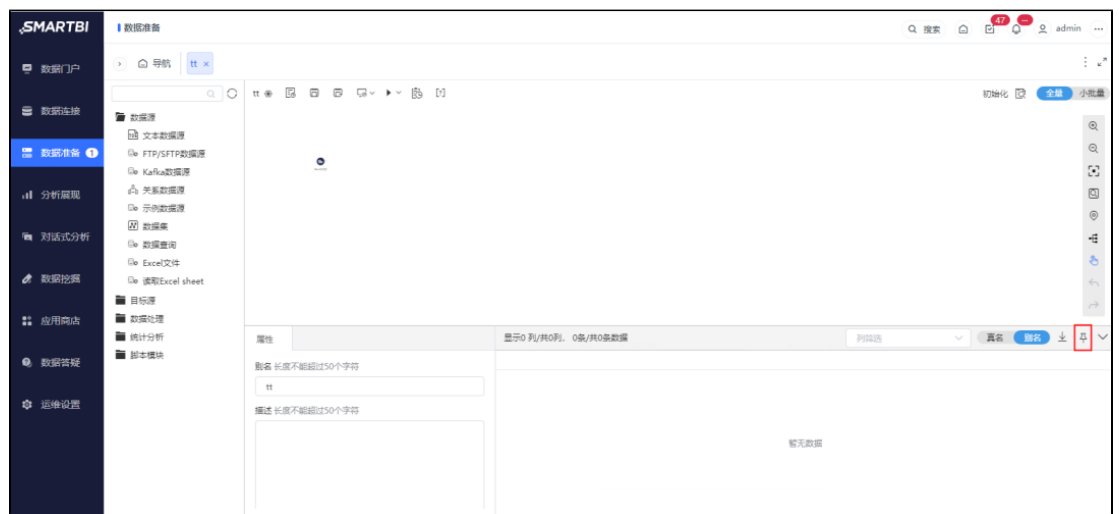

4. 右侧工具栏增加"全图"的工具,可以一键看ETL全图。

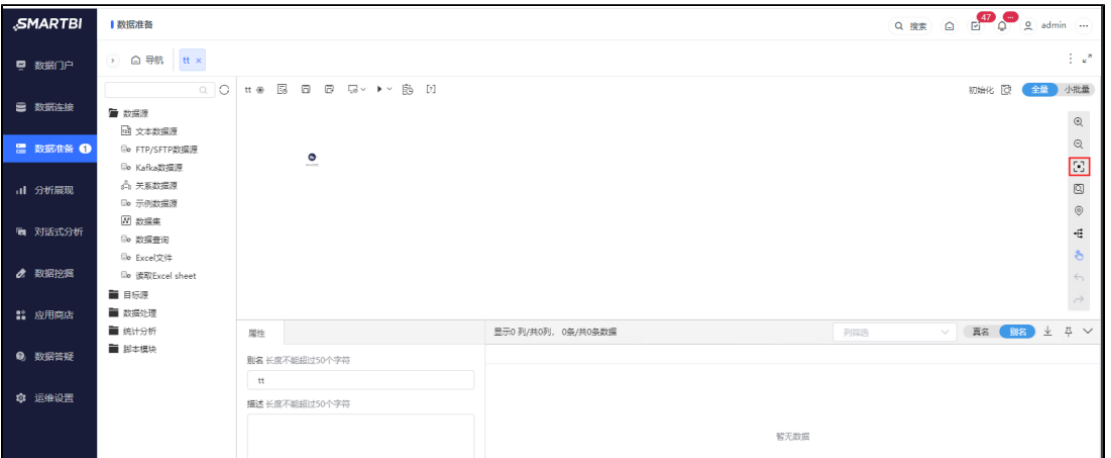

5.画布中去掉滚动条,保留鼠标滚动的效果。

6.按住Ctrl,鼠标滚动可以缩放画布。